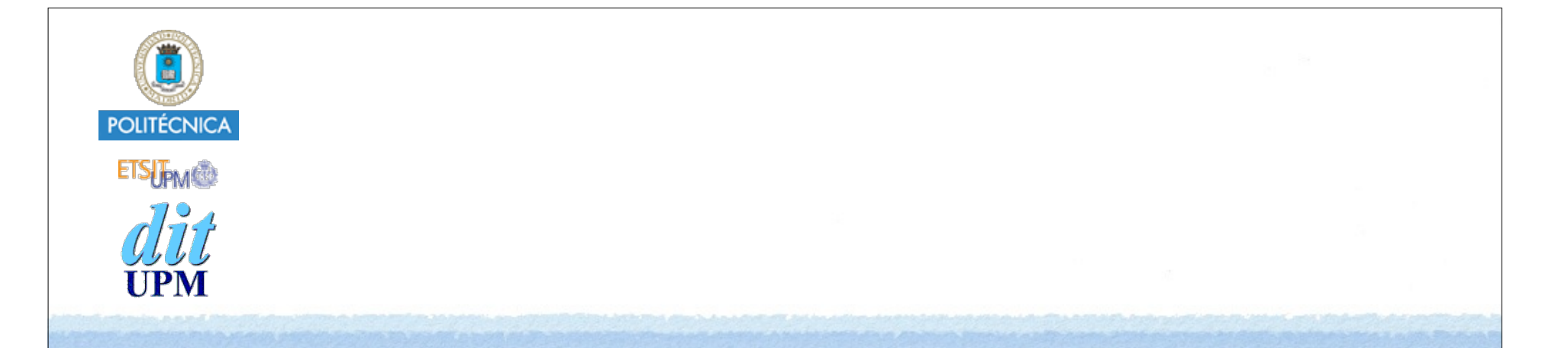

## Desarrollo de Apps para iOS Tab Bar Controller

IWEB,LSWC 2013-2014 Santiago Pavón

ver: 2014.03.15

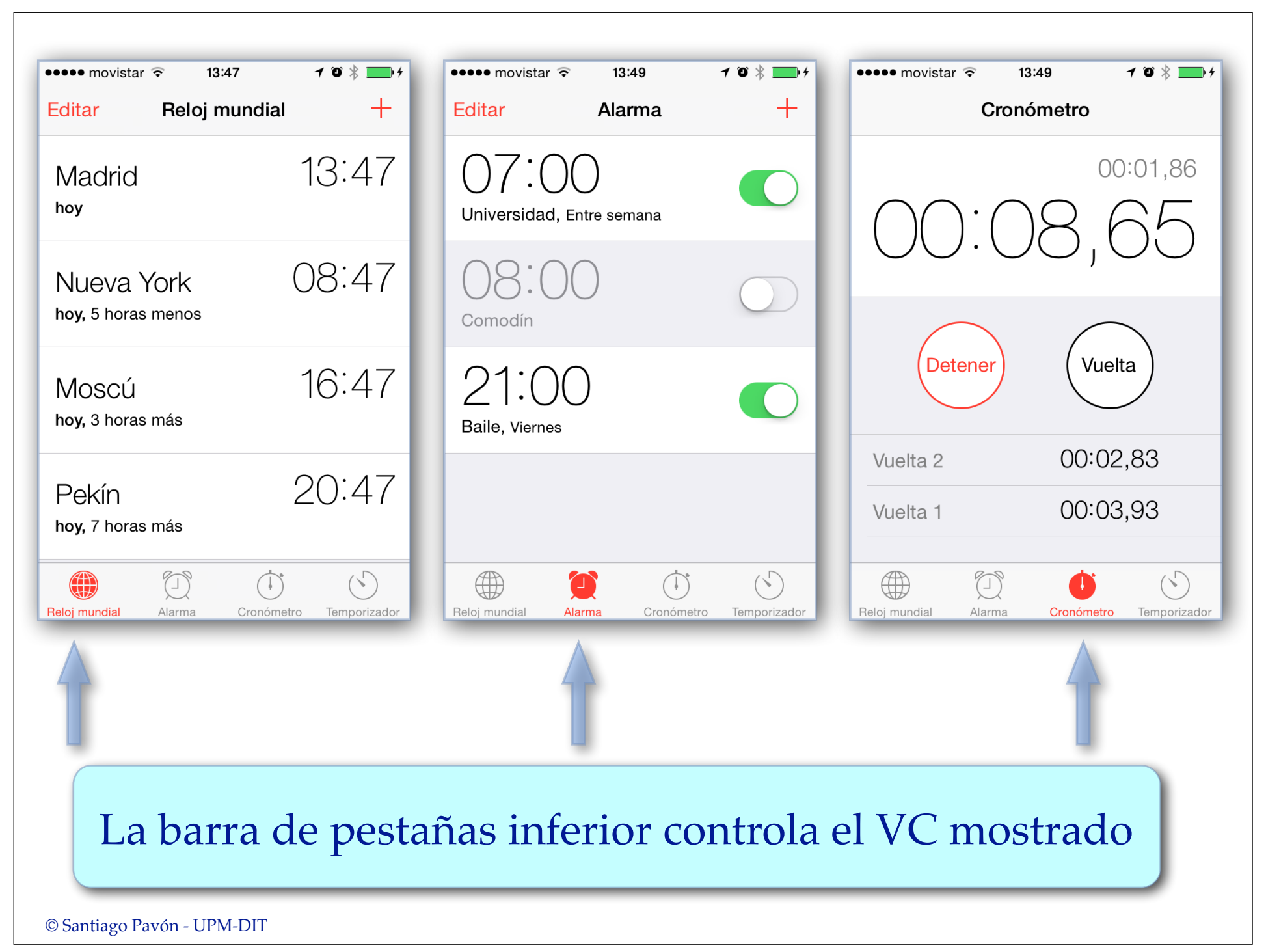

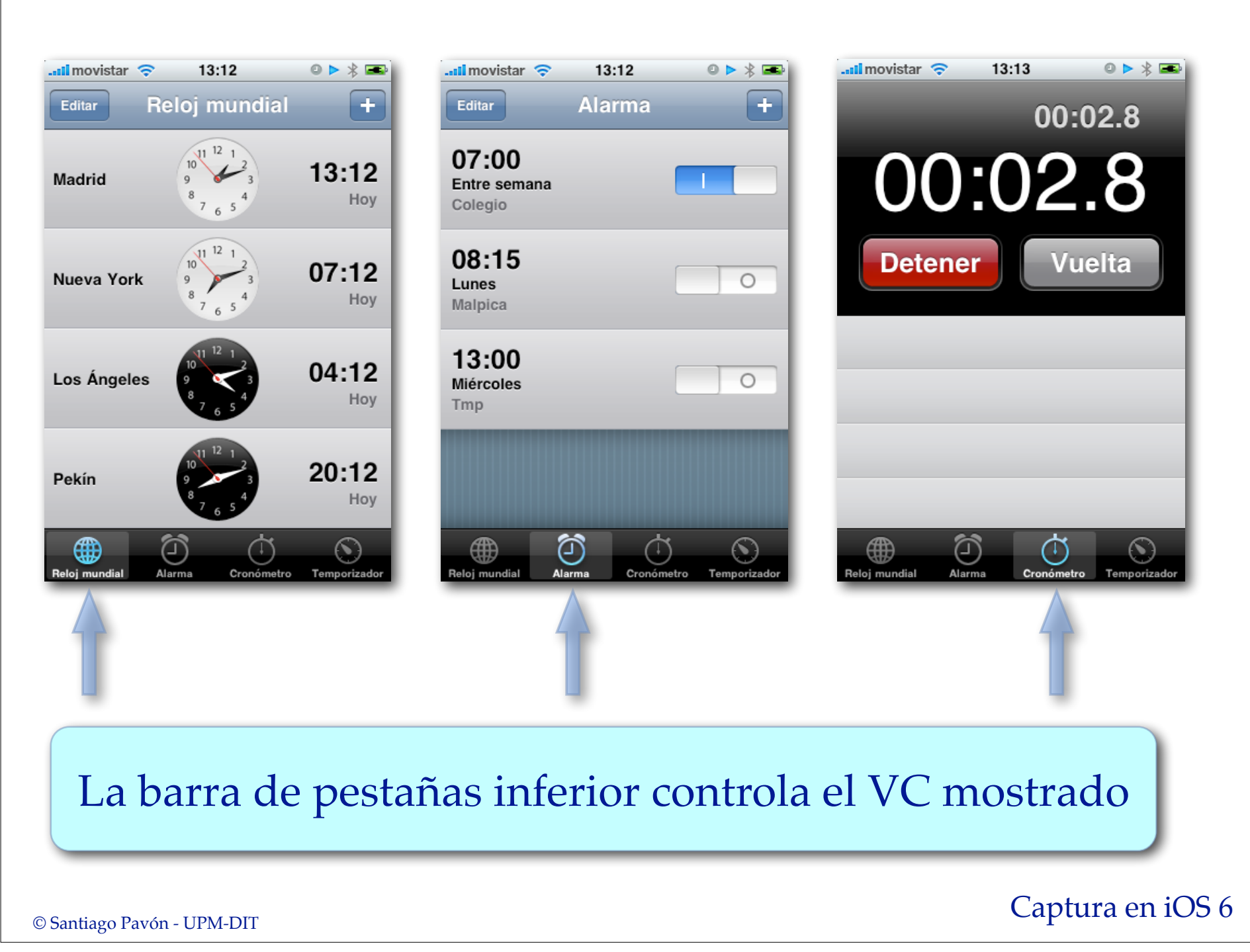

# Plantillas de Xcode

- Al crear un proyecto nuevo, Xcode ofrece una plantilla para hacer aplicaciones que usen un Tab Bar Controller.
	- Plantilla llamada **Tabbed Application**.
- Esta plantilla crea:
	- Un storyboard con:
		- Un Tab Bar Controller.
		- Dos View Controller.
	- Ficheros .h y .m de las clases derivadas de UIViewController para los VC creados.
	- Iconos, ficheros de soporte, ...

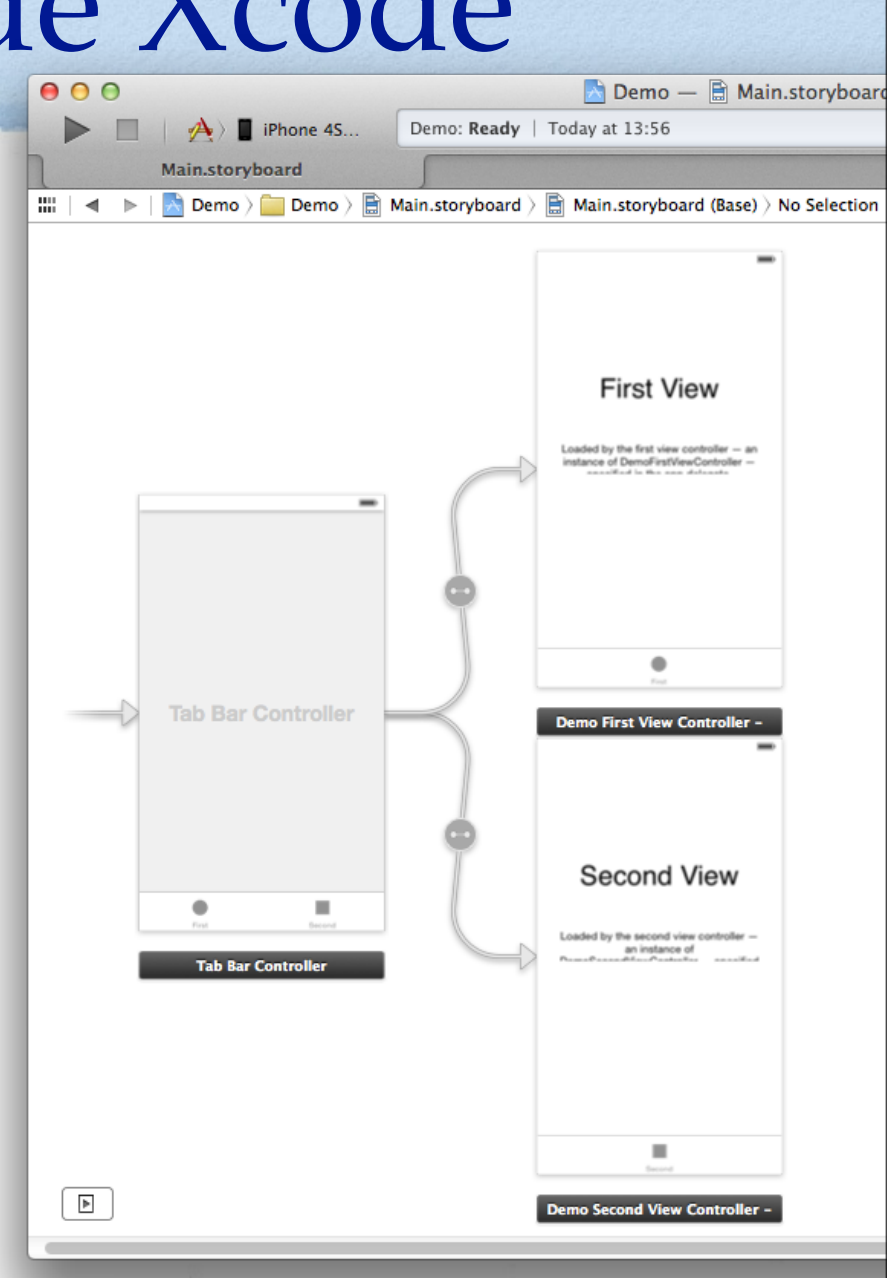

- Interface Builder permite editar los ficheros storyboard para:
	- Incluir Tab Bar Controllers.
		- Arrastrando un objeto **Tab Bar Controller** desde la biblioteca de objetos.
			- Se crea un objeto Tab Bar Controller y dos objetos VC.
				- Si queremos seguir trabajando usando los VC creados, tendremos que usar el inspector para indicar cual es su clase real de estos VC.
				- También podemos borrar los dos VC creados y enganchar el Tab Bar Controller con otros VC ya existentes.
		- O seleccionando un VC existente en el storyboard y ejecutando:
			- Menú Editor > Embed In > Tab Bar Controller
	- Incluir un VC ya existente a un Tab Bar Controller ya existente.
		- Creando un segue Relationship desde el Tab Bar Controller hasta el VC.
	- Editar el título, el icono, el badge, ... de los Tab Bar Items que se muestran para cada VC añadido a un Tab Bar Controller.

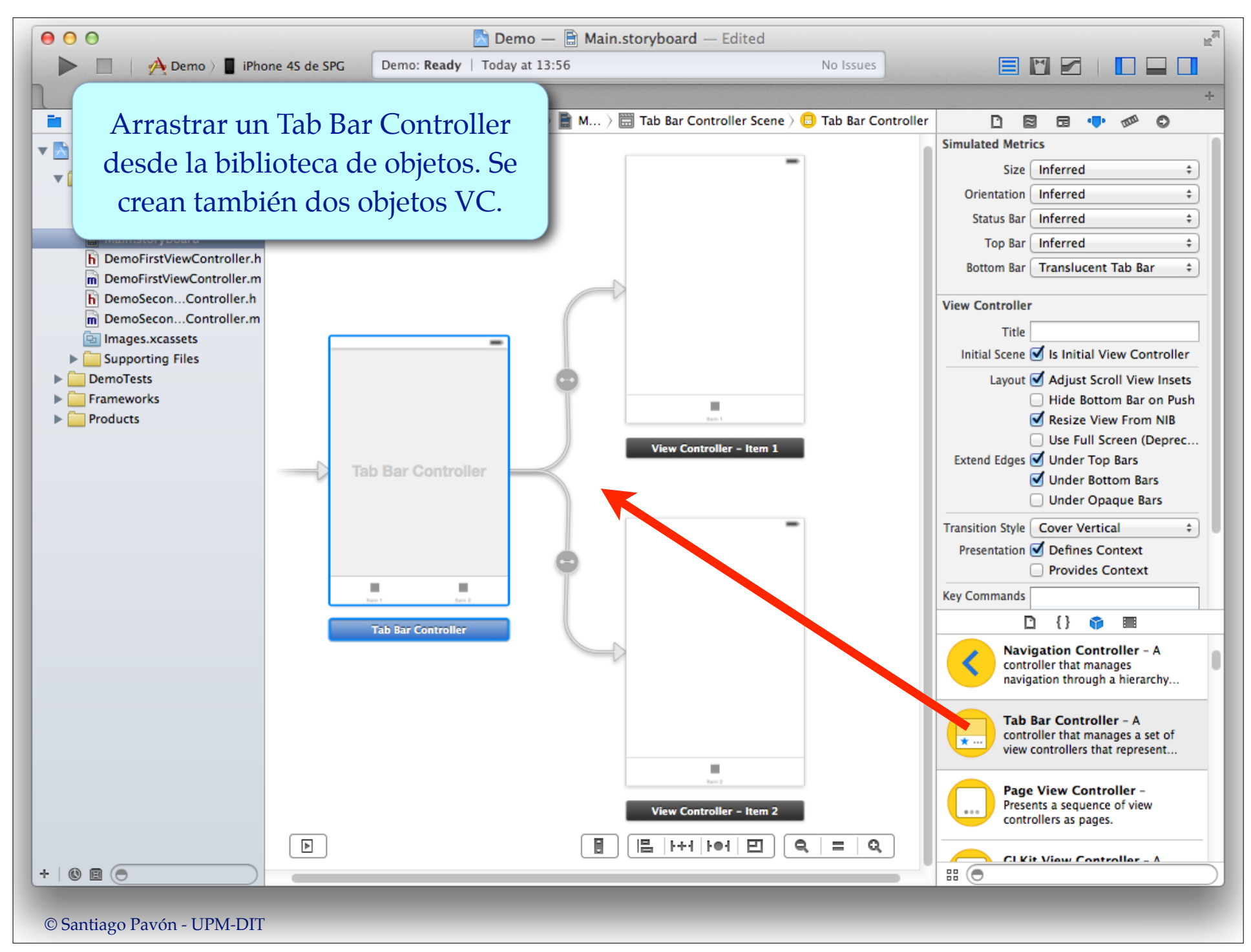

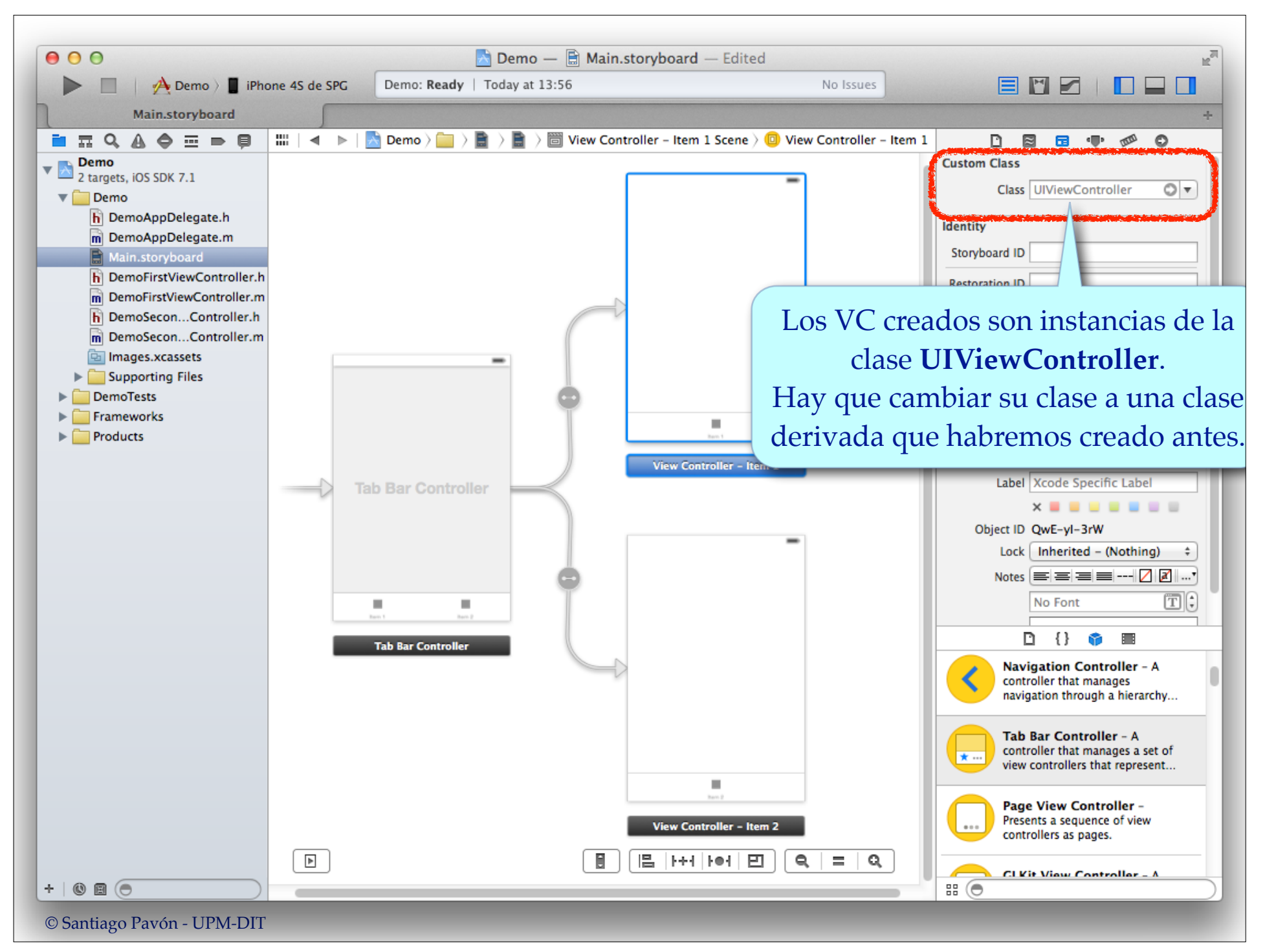

#### Interface Builder permite editar los ficheros storyboard para:

#### • Incluir Tab Bar Controllers.

- Arrastrando un objeto Tab Bar Controller desde la biblioteca de objetos.
	- Se crea un objeto Tab Bar Controller y dos objetos VC.
		- Si queremos seguir trabajando usando los VC creados, tendremos que usar el inspector para indicar cual es su clase real de estos VC.
		- También podemos borrar los dos VC creados y enganchar el Tab Bar Controller con otros VC ya existentes.
- O seleccionando un VC existente en el storyboard y ejecutando: **Menú Editor > Embed In > Tab Bar Controller**
- Incluir un VC ya existente a un Tab Bar Controller ya existente.
	- Creando un segue Relationship desde el Tab Bar Controller hasta el VC.
- Editar el título, el icono, el badge, ... de los Tab Bar Items que se muestran para cada VC añadido a un Tab Bar Controller.

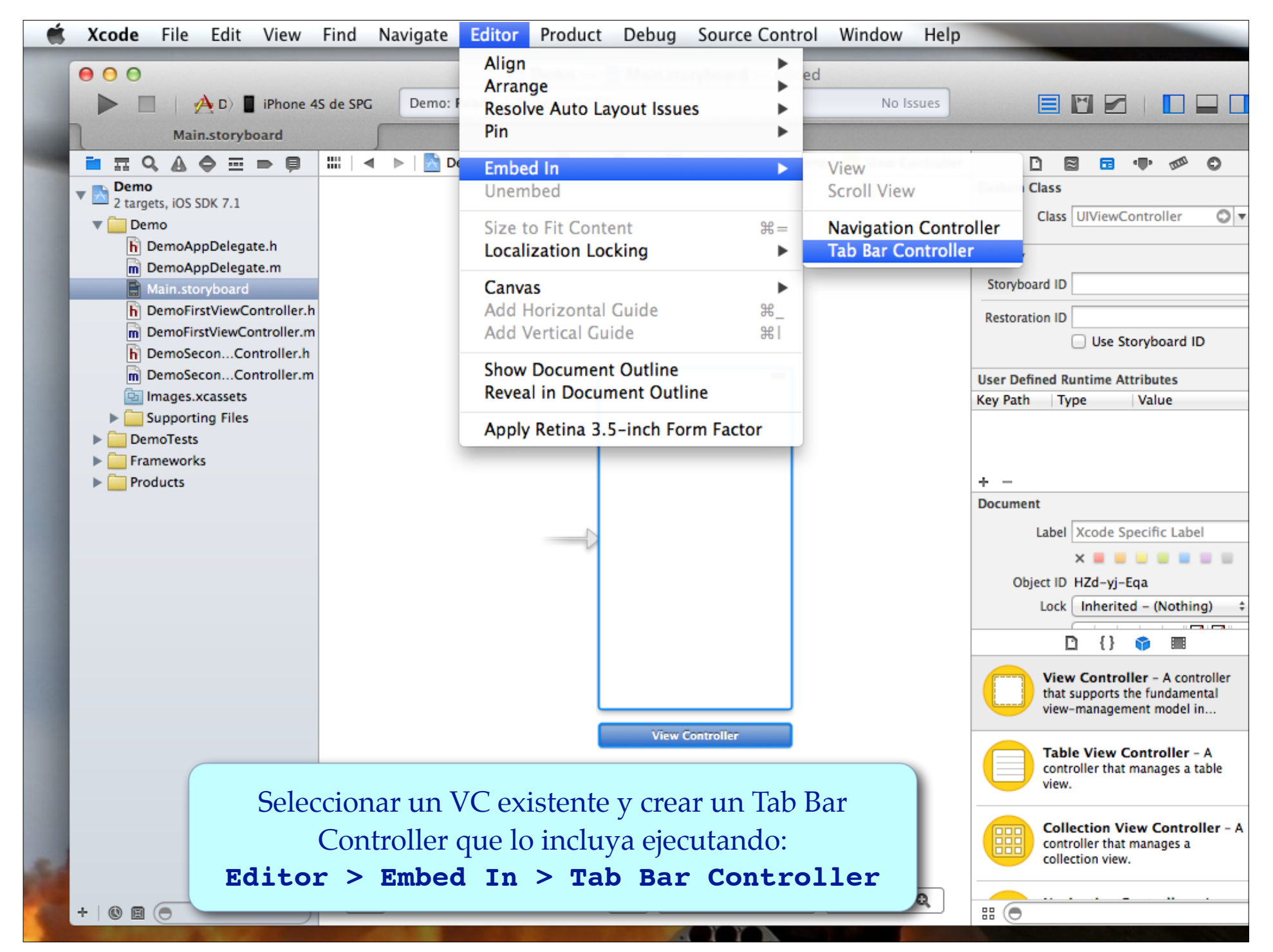

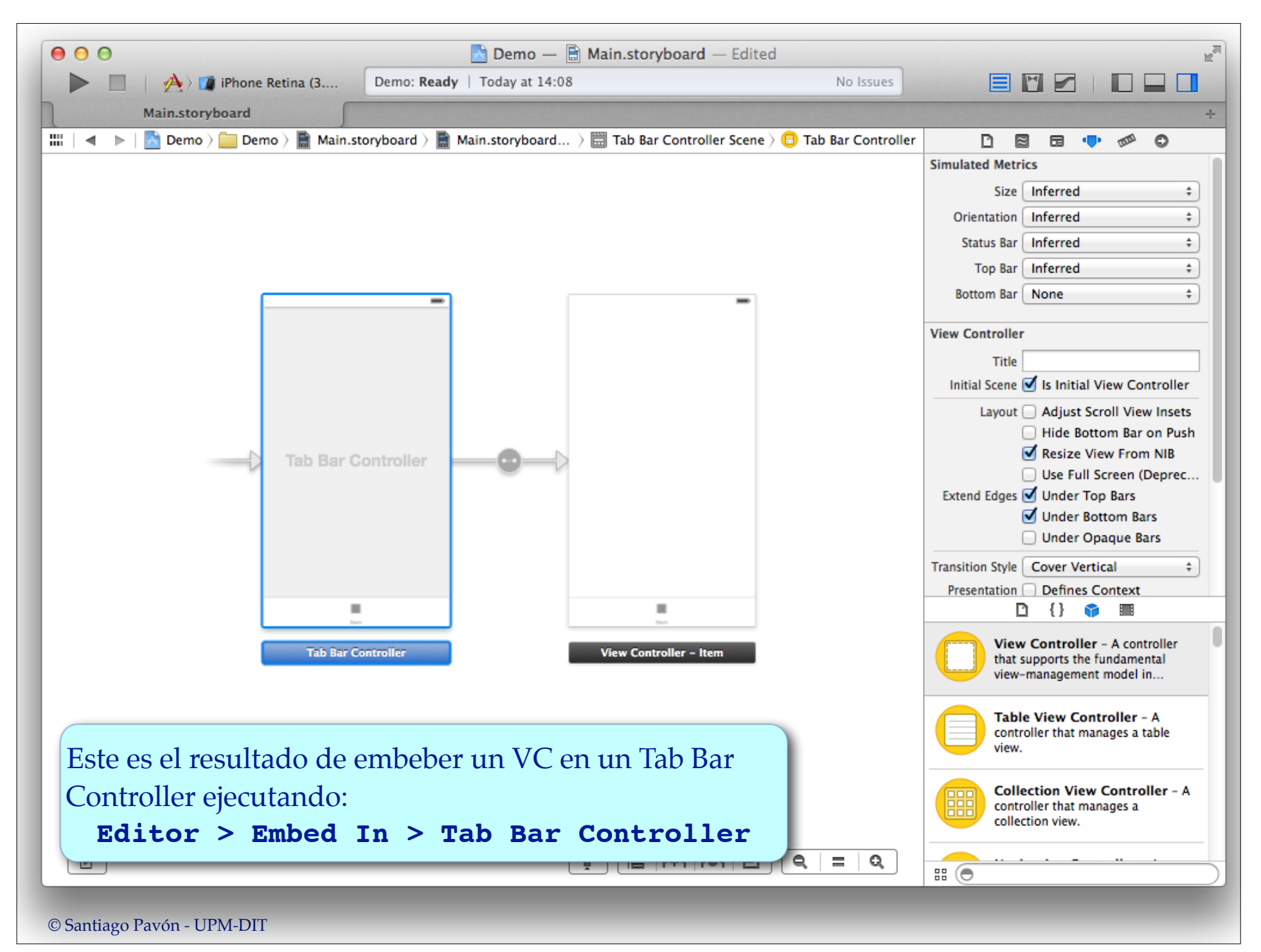

#### Interface Builder permite editar los ficheros storyboard para:

- Incluir Tab Bar Controllers.
	- Arrastrando un objeto Tab Bar Controller desde la biblioteca de objetos.
		- Se crea un objeto Tab Bar Controller y dos objetos VC.
			- Si queremos seguir trabajando usando los VC creados, tendremos que usar el inspector para indicar cual es su clase real de estos VC.
			- También podemos borrar los dos VC creados y enganchar el Tab Bar Controller con otros VC ya existentes.
	- O seleccionando un VC existente en el storyboard y ejecutando:
		- Menú Editor > Embed In > Tab Bar Controller
- Incluir un VC ya existente a un Tab Bar Controller ya existente.
	- Creando un **segue Relationship** desde el Tab Bar Controller hasta el VC.
- Editar el título, el icono, el badge, ... de los Tab Bar Items que se muestran para cada VC añadido a un Tab Bar Controller.

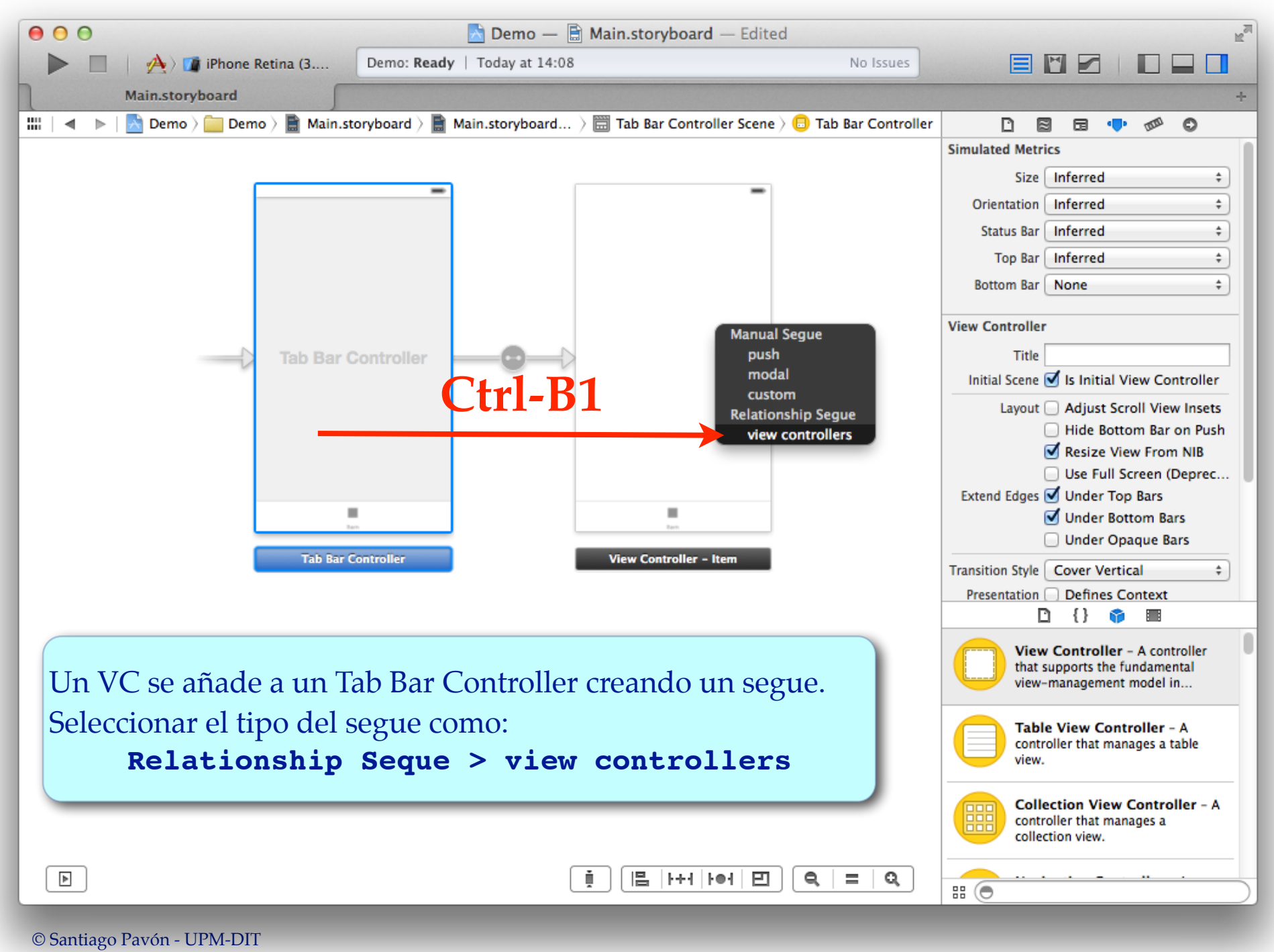

#### Interface Builder permite editar los ficheros storyboard para:

- Incluir Tab Bar Controllers.
	- Arrastrando un objeto Tab Bar Controller desde la biblioteca de objetos.
		- Se crea un objeto Tab Bar Controller y dos objetos VC.
			- Si queremos seguir trabajando usando los VC creados, tendremos que usar el inspector para indicar cual es su clase real de estos VC.
			- También podemos borrar los dos VC creados y enganchar el Tab Bar Controller con otros VC ya existentes.
	- O seleccionando un VC existente en el storyboard y ejecutando:
		- Menú Editor > Embed In > Tab Bar Controller
- Incluir un VC ya existente a un Tab Bar Controller ya existente.
	- Creando un segue Relationship desde el Tab Bar Controller hasta el VC.
- Editar el título, el icono, el badge, ... de los Tab Bar Items que se muestran para cada VC añadido a un Tab Bar Controller.

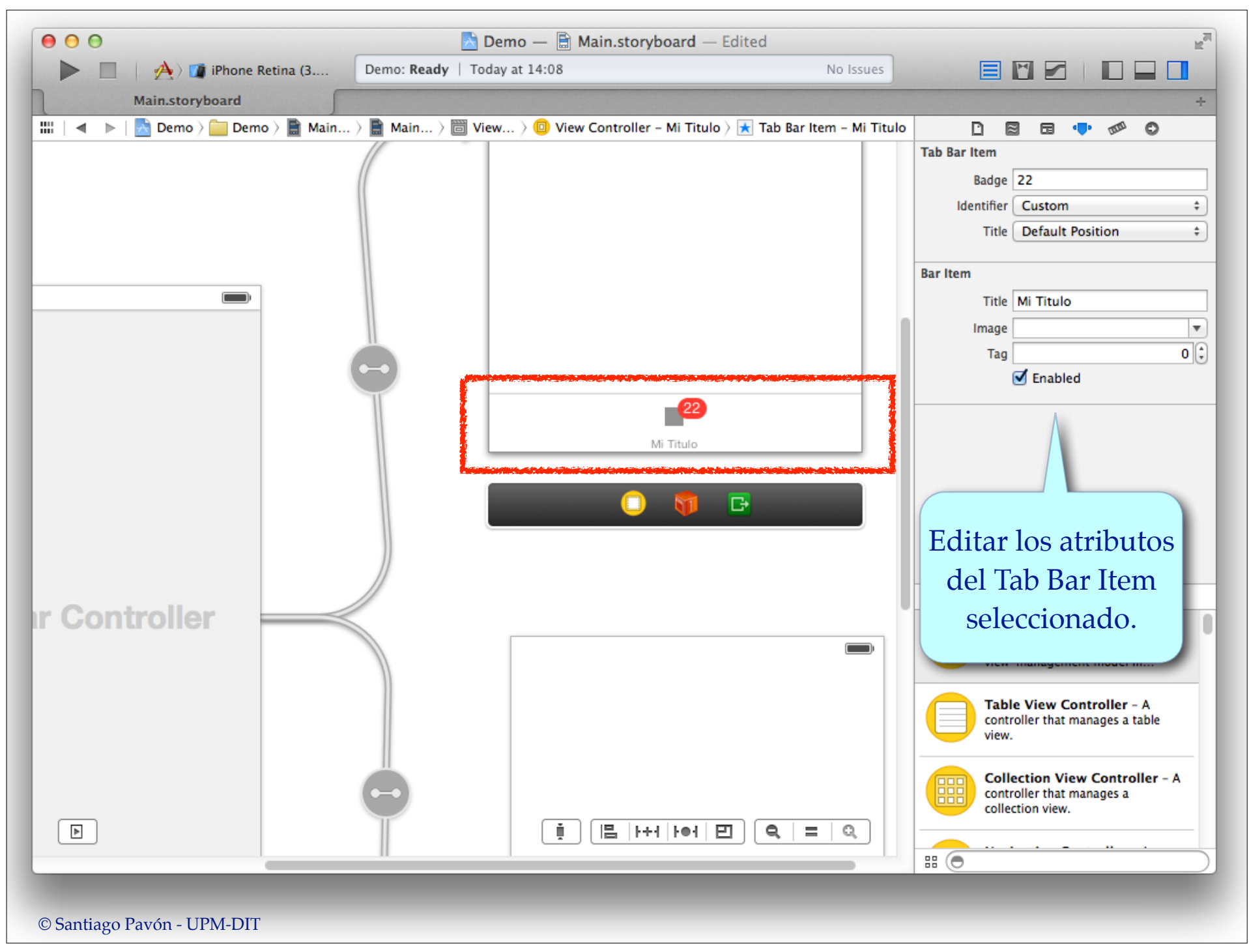

### UITabBarController

**UITabBarController** posee un array con todos los view controllers que pueden seleccionarse.

@property (nonatomic, strong) NSArray \* **viewControllers**;

- Usando la barra de pestañas se selecciona cuál es el view controller visible.

Los VC tiene una propiedad, llamada **tabBarController**, que apunta al objeto Tab Bar Controller que los contiene. Es **nil** si el VC no está contenido en un Tab Bar Controller.

### UITabBarItem

El título y el icono de cada pestaña puede editarse en el storyboard. - También puede configurarse programáticamente mediante la propiedad **tabBarItem** de los VC.

Cada View Controller tiene una propiedad **tabBarItem** para controlar la apariencia de su propia pestaña.

@property(retain) UITabBarItem \***tabBarItem**;

•El texto es el valor asignado a **vc.tabBarItem.title**.

- •El icono es el valor asignado a **vc.tabBarItem.image**.
- •El badge es el valor asignado a **vc.tabBarItem.badgeValue**.

Por defecto, el título de las pestañas es el valor de la propiedad **title** del VC asociado.

### Demo

Crear un proyecto con la plantilla Tabbed Application.

Crear nuevas pantallas.

• De distinto tipo.

## Combinar Navigation y Tab Bar Controllers

## ¿Cómo se hace?

#### Con storyboards:

- Cree varios UINavigationController independientes.
	- Cada uno con su propia jerarquía de VC.
- Añada los Navigation Controller dentro de un único Tab Bar Controller.

#### Programáticamente:

- Cree varios UINavigationController independientes.
	- Cada uno con su propia jerarquía de VC.
- Métalos en un array.
- Este array se usará para definir las pestañas de un único UITabBarController.

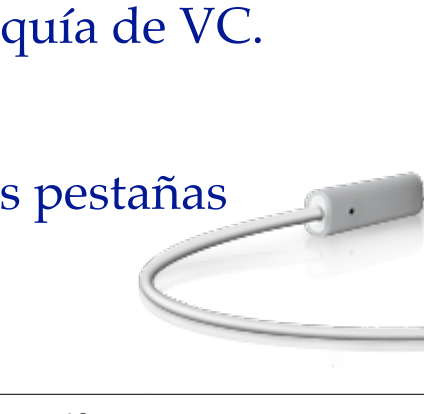

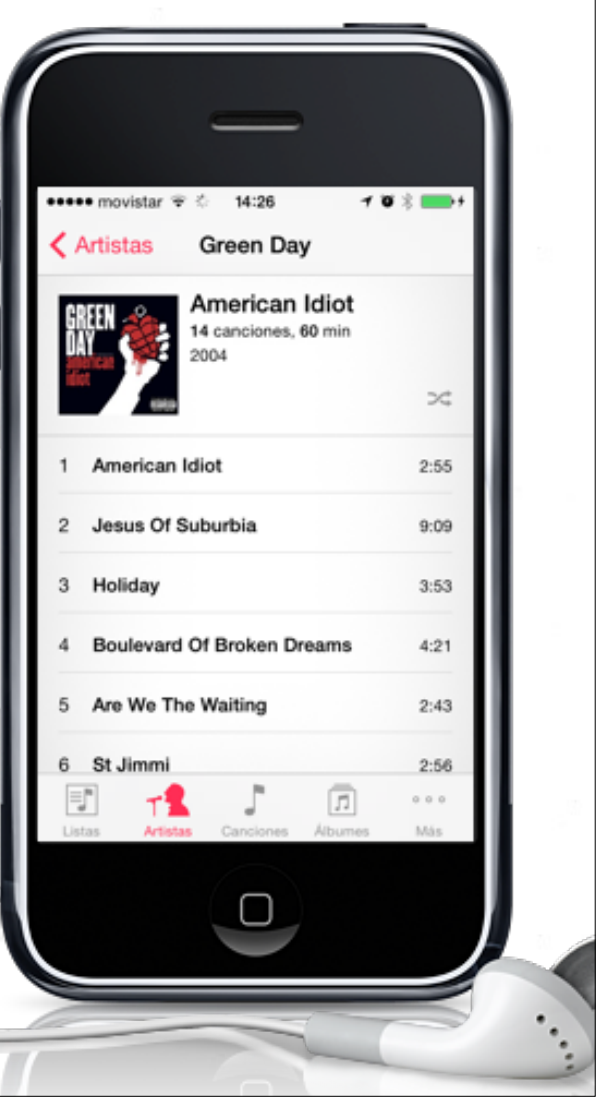